## COMO SE CADASTRAR NO SIAT:

- 1- Acessar o site do CBMES https://cb.es.gov.br/
- 2- Clicar no link do SIAT (imagem abaixo)

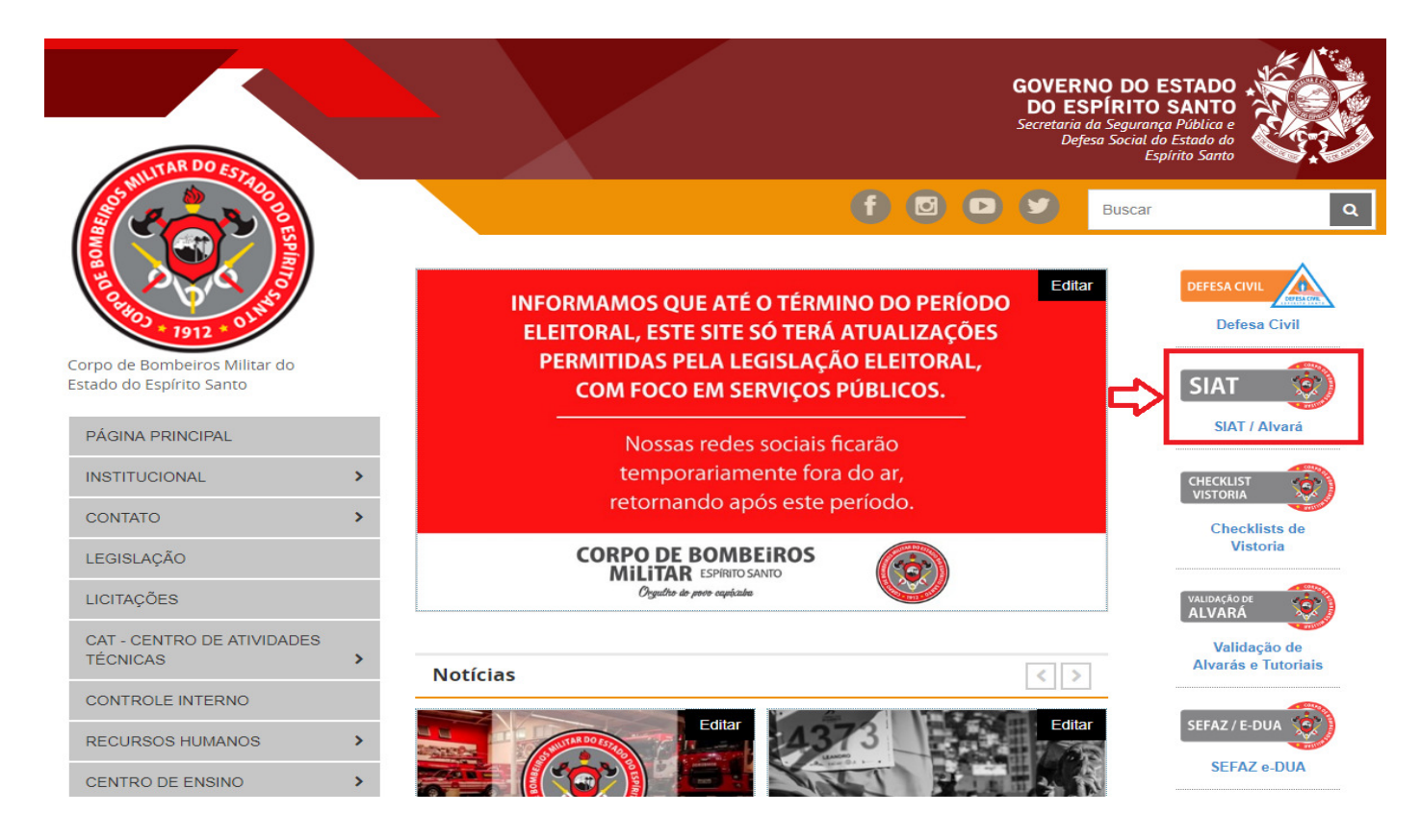

## 3- Clicar em "Quero me Cadastrar" (imagem abaixo)

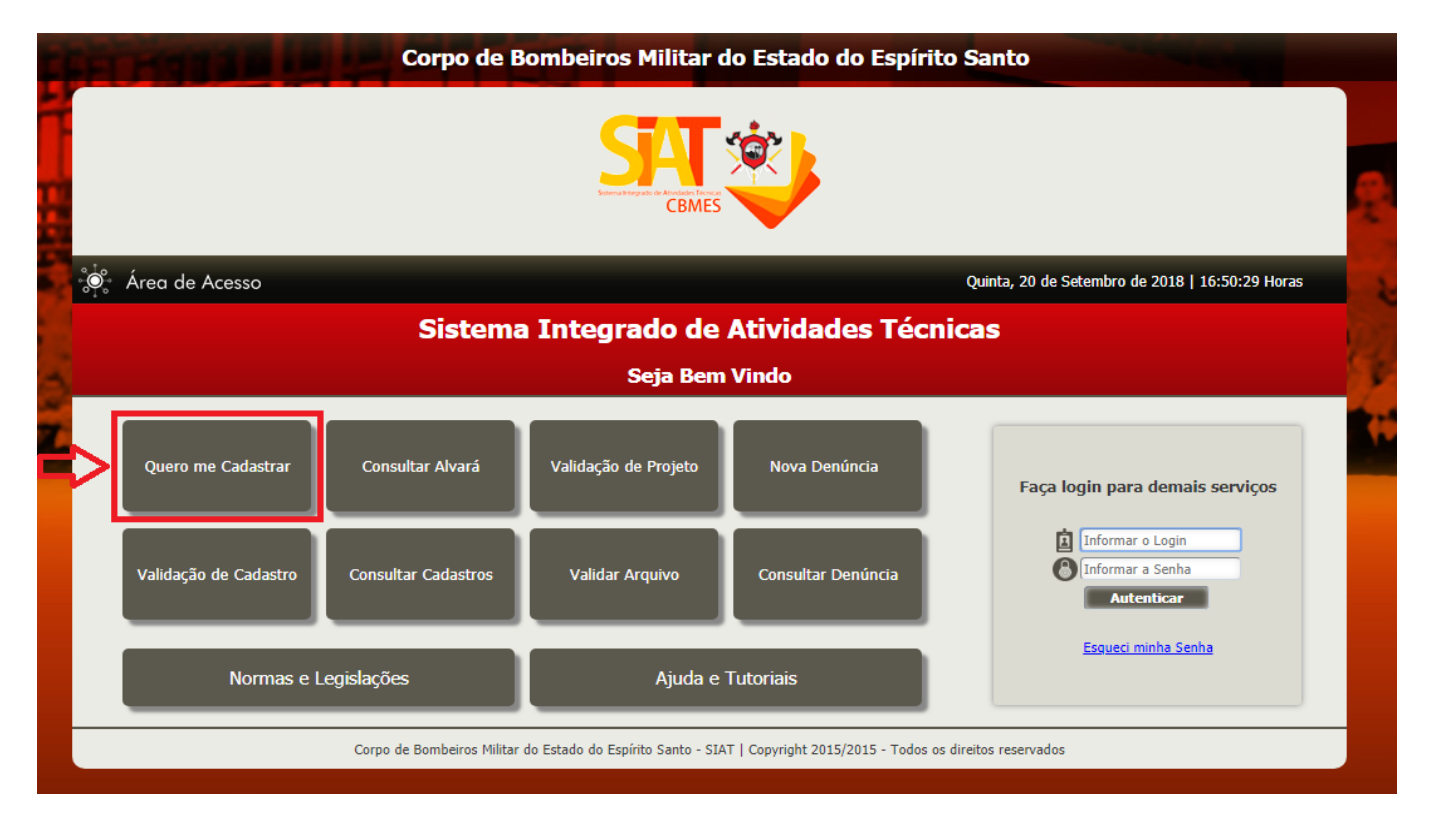

- 4- Preencher os campos (os itens que possuem o "x" são de preenchimento obrigatório)
	- a. Obs<sup>1</sup>: Não é necessário preencher o código
	- b. Obs<sup>2</sup>: Não é necessário preencher CREA/CAU

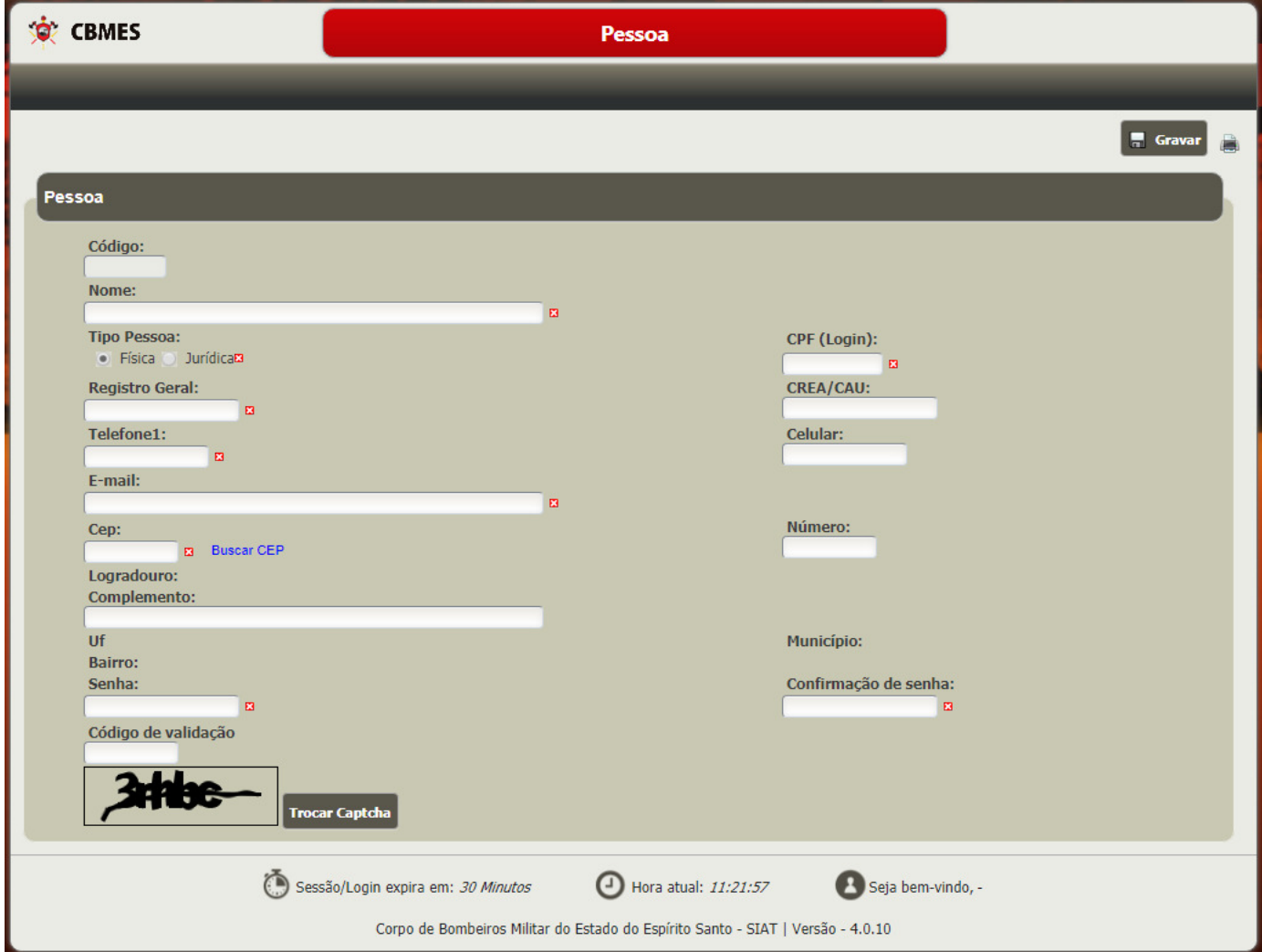

OBSERVAÇÕES:

- O login do usuário será o CPF/CNPJ (Pessoa Física/Jurídica);
- Após preencher os campos obrigatórios o usuário deverá clicar em gravar (canto superior direito) para salvar o cadastro;
- Quem já possui cadastro e não lembra a senha clicar no item "Esqueci minha senha";